# **Pace Exercise**

### **Style Notes**

T&V: Simple, straightforward, informative

### **Project Notes**

Analyze the journey and think about ways to improve the onboarding process. Then, create new onboarding screens (mobile app).

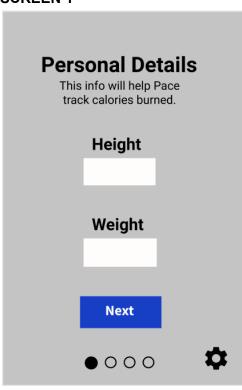

| Tag | <b>Current Copy</b>                      | Final Copy       | Copy<br>Exploration                     | Rational                                                                                                    |
|-----|------------------------------------------|------------------|-----------------------------------------|----------------------------------------------------------------------------------------------------|
| H1  | Welcome<br>[Username]<br>Feeling Ready?! | Personal Details | Personal Info Vitals Let's Get Started! | -The project<br>notes say the<br>the user has<br>already entered<br>some info on a<br>previous screen,<br>so I'm assuming<br>they got some<br>kind of intro at<br>that point. |

| H2<br>Field | Enter your height Enter your                                                                                              | Height<br>Weight                                    | -My header is simple and clear, giving an overview of what type of info is being collected.  Simple. Maybe should have included units, though.                                                                                              |
|-------------|----------------------------------------------------------------------------------------------------|-----------------------------------------------------|----------------------------------------------------------------------------------------------------|
| Body        | Pace needs your height and weight in order to accurately track the total number of calories you burn during your workout. | This info will help Pace track calories burned.     | -In case people are nervous about entering their personal infoMaybe I should have given them an option to skip? I guess the app could still work without that info, it just wouldn't be as accurate.                                        |
| СТА         | Go!                                                                                                    | Next Settings gear icon (with tooltip – next table) | -"Next" is simple and clear -I think the gear icon is pretty self-explanatory, too, but having a tooltip that points to it will make it clear to the user that they can change the units of measurement and also introduces the GPS option. |
| Sub-CTA     |                                                                                                    | Dot progress tracker                                | I like the simple dot progress                                                                                                    |

|  |  | tracker. It's clear and easy to add. |
|--|--|--------------------------------------|
|  |  |                                      |

# **TOOLTIP**

In Settings, you can choose between Imperial & metric & toggle GPS tracking off or on.

Close

Settings

| Tag   | Final Copy                                                                             | Copy Exploration        | Rational                                                                                                    |
|-------|----------------------------------------------------------------------------------------|-------------------------|----------------------------------------------------------------------------------------------------|
| H1    |                                                                                        | Tip! More Options       | I did some research<br>and it seemed like a<br>heading was mostly<br>only used for a<br>specific action. Since<br>I'm trying to steer<br>people to Settings for<br>multiple reasons, it<br>didn't seem helpful.           |
| H2    |                                                                                        |                         |                                                                                                    |
| Field |                                                                                        |                         |                                                                                                    |
| Body  | In Settings, you can choose between Imperial & metric & toggle GPS tracking off or on. |                         | -I thought this would inform users that they have options for the units, while simplifying the other screensSame for the GPS — it seemed like there wasn't a super logical place to put that option on the other screens. |
| СТА   | Close<br>Settings                                                                      | Almost didn't have any! | -Since this is mobile<br>and there's no hover<br>interaction, I figured it<br>should have a CTA to                                                                                                    |

|         |  | close the windowAnd since we're already here talking about settings, might as well have a CTA linking to that page. |
|---------|--|----------------------------------------------------------------------------------------------------|
| Sub-CTA |  |                                                                                                    |

### **SETTINGS**

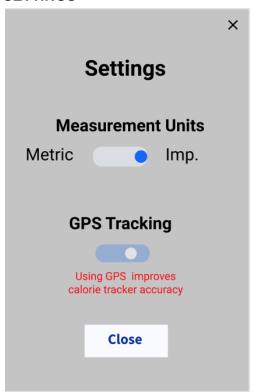

| Tag   | Final Copy                     | Copy Exploration               | Rational                                                                                                    |
|-------|--------------------------------|--------------------------------|----------------------------------------------------------------------------------------------------|
| H1    | Settings                       |                                |                                                                                                    |
| H2    | Measurement Units GPS Tracking | Units of<br>Measurement<br>GPS | I still don't know if this is the best thing to call this. "Measurement Units" seems so long. Is there something else people call these things? |
| Field | Metric / Imp.                  |                                | Abbreviated Imperial to shorten it, but I                                                                                                    |

|         |                                             | don't really like that<br>combination of<br>abbreviated/non-abbr<br>eviated. Maybe it's<br>OK, though.                     |
|---------|---------------------------------------------|----------------------------------------------------------------------------------------------------|
| Body    | Using GPS improves calorie tracker accuracy | I imagined this as<br>being the sort of copy<br>that only appears<br>when the switch is<br>moved to the "off"<br>position. |
| СТА     | Close                                       | Two options for closing! I know I like seeing the X on pop-ups, so I can close them without even thinking about it.        |
| Sub-CTA | X                                           |                                                                                                    |

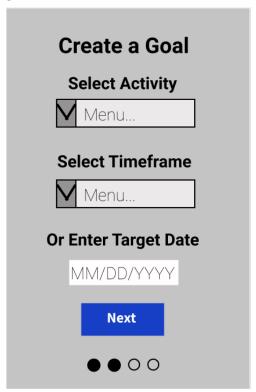

| Tag | Final Copy | Copy Exploration | Rational |
|-----|------------|------------------|----------|
| Tag | т пат сору | Copy Exploration | Rational |

| Н1      | Create a Goal                                         | Create First Goal |                                                                                                    |
|---------|-------------------------------------------------------|-------------------|----------------------------------------------------------------------------------------------------|
|         |                                                       | What's Your Goal? |                                                                                                    |
| H2      |                                                       |                   |                                                                                                    |
| Field   | Select Activity Select Timeframe Or Enter Target Date |                   | -This screen feels a little cluttered. Maybe if I just resized things some. I actually thought the timeframe/date info here would go better with the questions on the next screen, but I couldn't put them all on one screen. |
| Body    |                                                       |                   |                                                                                                    |
| СТА     | Next                                                  |                   |                                                                                                    |
| Sub-CTA | Four dots                                             |                   |                                                                                                    |

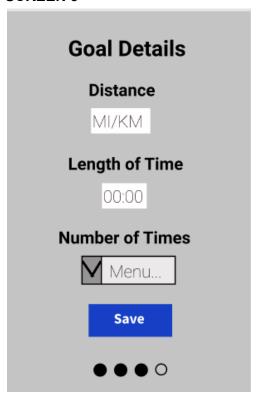

| Tag     | Final Copy                                | Copy Exploration | Rational                                                                                                    |
|---------|-------------------------------------------|------------------|----------------------------------------------------------------------------------------------------|
| H1      | Goal Details                              | Your Parameters  | I think this makes it clear that this info is part of the goal.                                                                                                    |
| H2      |                                           |                  |                                                                                                    |
| Field   | Distance  Length of Time  Number of Times |                  | I honestly don't really understand how all this info works. It seems more like this stuff should be the results, populated by the program for the user, at the end of the target date. (Where's the project manager??) |
| Body    |                                           |                  |                                                                                                    |
| СТА     | Save                                      |                  |                                                                                                    |
| Sub-CTA |                                           |                  |                                                                                                    |

# **Goal Created!**

Return to the Dashboard to select different saved goals and turn the activity tracker on or off.

Dashboard

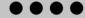

| Tag   | Final Copy                                                                                       | Copy Exploration | Rational                                                                                                    |
|-------|--------------------------------------------------------------------------------------------------|------------------|----------------------------------------------------------------------------------------------------|
| H1    | Goal Created!                                                                                    |                  |                                                                                                    |
| H2    |                                                                                                  |                  |                                                                                                    |
| Field |                                                                                                  |                  |                                                                                                    |
| Body  | Return to the Dashboard to select different saved goals and turn the activity tracker on or off. |                  | -I don't know if this page is necessary, but it seemed like it would be nice to let the user know the goal set-up is done and explain what happens nextIt also infers that the user can have multiple goals and that they can choose between them, which may be helpful info. |
| СТА   | Dashboard                                                                                        |                  | H1 and CTA work<br>together and,<br>assuming the user<br>began their journey at                                                                                                    |

|         |                | the Dashboard, this should be pretty clear. |
|---------|----------------|---------------------------------------------|
| Sub-CTA | Dots filled in |                                             |